# Ration des vaches laitières

## **Comment fonctionne le logiciel INRAtionV5/ Rumin'Al?**

ALIMENTATION//// Le nouveau logiciel de rationnement INRAtionV5/Rumin'Al sera en phase de déploiement au printemps dans les entreprises de Conseil Elevage. Il intègre les dernières connaissances en matière d'alimentation des ruminants.

bsolètes, les "normes Inra<br>
<sup>2007"!</sup> Le système Systa-<br>
li de l'Inra propose une<br>
refonte des tables et re-<br>
commandations alimentaires pour 2007"! Le système Systali de l'Inra propose une refonte des tables et reles ruminants qui intègre les interactions au niveau digestif et métabolique, et des pratiques alimentaires variables. Sur ces nouvelles bases, un rationneur commun a été codéveloppé par l'Institut de recherche et les 24 entreprises de conseil en élevage du SIEL (1). Le socle commun INRAtionV5 est nourrie par les différents moteurs de calcul de l'Inra tandis que l'interface Rumin'Al, mise au point par le SIEL "*intègre des spécificités et des modules supplémentaires*", explique Olivier Véron, référent chef produit nutrition chez Littoral Normand. Ce nouveau logiciel de rationnement est utilisable en mode connecté ou déconnecté. La première version

concernera les vaches laitières, vaches taries, animaux en croissance et à l'engrais. Les petits ruminants apparaîtront dans la deuxième version.

#### **Construire une ration**

Une fois INRAtionV5/Rumin'Al installé, la première étape consiste à choisir la catégorie de l'animal et à renseigner le contexte: troupeau, animal, objectif de production laitière ou GMQ, lait potentiel, TB et TP annuels. Ensuite, dans l'écran ration, sont ajoutés les aliments de la ration à partir des catalogues: tables d'aliments Inra, module Prévalim ou analyses de fourrages de l'élevage. "*Un onglet permet de rechercher un aliment de 1 UF et 18 de MAT par exemple.*" Les quantités sont renseignées par l'utilisateur ou calculées par le moteur. Il est possible d'ajouter des concentrés pour une complé-

mentation en ration semi-complète. "*Par exemple en système robot, pour établir une ration à 33 kg de lait avec un équilibre de ration à l'auge de 25 kg."* En cliquant sur la calculette, une vue synthétique des principaux résultats apparaît: PDI/UF, matière sèche ingérée, amidon, balance protéique du rumen. De là, on accède à un écran d'analyse technique qui détaille huit domaines: équilibre de ration, santé, énergie, azote, fibres, minéraux, matière grasse et acides aminés.

#### **Le coût de la ration**

Un volet analyse économique affiche le coût de la ration aux 1000 litres ou à l'animal en distinguant le coût des fourrages, concentrés et minéraux, à condition que "*les prix des fourrages soient renseignés*". Trois calculs de l'autonomie alimentaire sont automatiques. En indiquant le prix du lait prévisionnel, la marge sur coût alimentaire complète le tableau.

Deux plans de complémentation générale se calculent pour les primipares et les multipares à partir des concentrés utilisés. "*On peut ajouter d'autres plans de complémentations si on a différentes races dans le troupeau."*

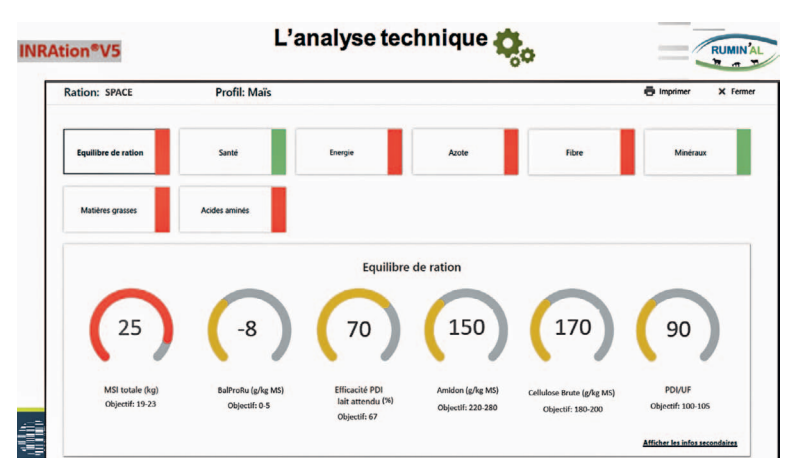

**L'analyse technique détaille huit domaines: équilibre de ration, santé, énergie, azote, fibres, minéraux, matière grasse et acides aminés.**

#### **Les petits plus**

Des modules satellites enrichissent l'approche. Si le moteur Inra a ressorti différentes solutions de ration, une comparaison entre elles est proposée. "*Je peux visualiser le coût de concentrés des deux solutions et choisir la meilleure."* Un bouton gestion et prévision de stocks" permet une prédiction des besoins de fourrages, concentrés et minéraux sur une période donnée. Pour les systèmes herbagers, le module "pâturage" affiche une prévision de l'ingestion d'herbe par les différents animaux en fonc-

tion des caractéristiques de pâturage, tournant, rationné ou continu. Enfin, l'onglet "minéral" détermine la valeur idéale du CMV pour couvrir les besoins des animaux.

Pour finir, l'éleveur peut éditer un plan de distribution pour l'aider à remplir la mélangeuse en fonction de l'effectif du troupeau. Également un "valorisé éleveur" paramétrable, qui reprend l'ensemble des éléments et des analyses technique, économique et environnemental.

#### **Sabine Huet**

(1) Le SIEL compte parmi ses membres Seenovia, BCEL Ouest, Eilyps et Littoral Normand.

#### **INRATION V5**

### **Fourrages et concentrés: lire les bulletins d'analyse et les étiquettes**

**D**ans la version Inra 2007, il suffisait<br>de connaître pour chaque aliment<br>les UF, PDI, UE (1) et pourcentage de connaître pour chaque aliment les UF, PDI, UE (1) et pourcentage de MS pour calculer une ration. Avec les nouvelles références Inra 2018, les UF et les UE sont conservées mais changent de valeur. "*En moyenne, les fourrages verts, les ensilages et les foins sont à 0,05 UFL de plus"*, présente Yvelise Mathieu, expert en nutrition vaches laitières chez Seenovia, qui intervenait aux conférences de l'Aftaa à Paris. En revanche, "*les concentrés, en général entre 0,6 et 1,6 UFL, n'ont pas trop bougé"*. Les critères PDIN sont supprimés. Les PDIE sont remplacés par les PDI dont les valeurs table des fourrages et ensilage baissent de 4 à 5 g/kg brut. Pour les concentrés, "*plus ils sont riches en azote, au delà de 110 g, plus leur valeur table va baisser"*.

Un autre paramètre comme la DT amidon "*connue mais non utilisée de manière systématique"*, intègre le moteur de calcul. La DT azote, "*peu connue*" et la dMO sont des données d'entrée dans le logiciel. Un autre critère, le BalProRu ou BPR, inconnu jusque-là, apparaît.

#### **Pourquoi un tel changement?**

La table Inra 2007 prenait en compte des pertes moyennes entre l'énergie brute ingérée, l'énergie digestible, l'énergie métabolisable et l'énergie nette UF. "*On travaillait donc directement avec les UF."* Avec Inra 2018, les pertes sont calculées précisément pour chaque aliment de la ration. "*Ce ne sont plus les mêmes selon les conditions d'alimentation dans lesquelles elles sont fixées."* Il y en ressort donc un écart entre les valeurs NI, PCO et BPR de l'aliment "table" et celles de la ration "*calculées selon les conditions dans lesquelles on met cet aliment dans la ration"*. Un ensilage de maïs dans la ration n'aura pas la même valeur que dans la table.

A partir de l'énergie brute EB et de la dMO, le nouveau moteur Inra 2018 calcule, en intégrant les pertes à chaque niveau, les énergies digestibles, métabolisable pour aboutir aux UF "ration". Idem pour les protéines. Les PDI "ration" résultent du passage à la moulinette des MAT avec la DTN, les NDF, et la BPR. "*On chiffre de façon précise la valorisation de l'azote dans chaque ration."*

#### **Quelles données à entrer?**

"*C'est une liste à rallonge!"*, avertit Yvelise Mathieu. Les données sont à lire sur les bulletins d'analyse des fourrages et les étiquettes des aliments concentrés. Pour établir les valeurs UF et PDI de la ration, le logiciel a besoin de la MAT, la drN, la dMO, les matières minérales et les acides gras, la teneur en amidon, les NDF et les UE pour chaque fourrage et concentré. Auxquels s'ajoutent la DTN, la BPR "*qu'on calcule à partir de critères chimiques*", l'énergie brute "*qui est le point de départ"*, la DT amidon et les Niref. "*Il faut disposer de toutes ces informations pour alimenter le logiciel de rationnement qui est très élaboré et très précis."*

#### **Sabine Huet**

(1) UF: unités fourragères, PDI: protéines digestibles dans l'intestin, UE: unités d'encombrement, DT amidon: dégradabilité théorique de l'amidon, DTN: dégradabilité théorique de l'azote, dMO: digestibilité matière organique, BPR ou BalProRu: balance protéique du rumen, NI: niveau d'ingestion, PCO: proportion de concentré, EB: énergie brute, NDF: fibres insolubles dans les détergents neutres, drN: digestibilité intestinale, NIref: niveau d'ingestion de référence.

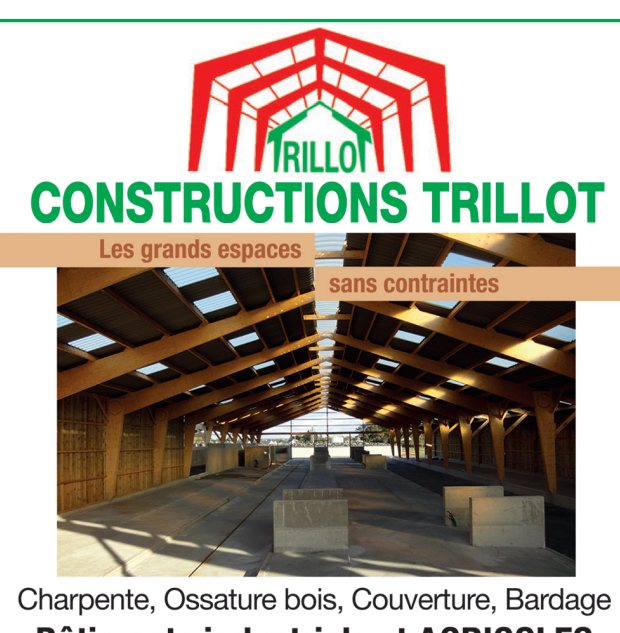

**Bâtiments industriels et AGRICOLES Manèges équestres 49500 CHAZE-SUR-ARGOS** Tél. 02 41 260 260 - Fax: 02 41 260 261 trillot@wanadoo.fr N'hésitez pas à nous consulter pour tous vos projets :<br>DEVIS GRATUIT